# OPENSTRACK

# **Simulation de Réseaux Ferroviaires**

Le projet de recherche Modélisation orientée objets dans le domaine ferroviaire a été conduit par l'Institut des Transports et de Construction Routière et Ferroviaire (IVT, Institut für Verkehrsplanung, Transporttechnik, Strassen- und Eisenbahnbau) de l'École Polytechnique Fédérale de Zurich. Le but est le développement d'une application conviviale exécutable sur différentes plates-formes informatiques capable de simuler l'exploitation ferroviaire de manière complète et précise, ceci afin de disposer d'un outil de décision polyvalent. Cette recherche a conduit au produit « OpenTrack – Simulation de Réseaux Ferroviaires » qui est aujourd'hui utilisé par des entreprises de chemins de fer, l'industrie ferroviaire, des bureaux d'ingénieurs et des instituts universitaires.

Les composants de l'outil de simulation son représentés à la figure 1. Des trains prédéfinis se déplacent sur une voie ferrée définie en respectant les conditions de bord dues à l'horaire.

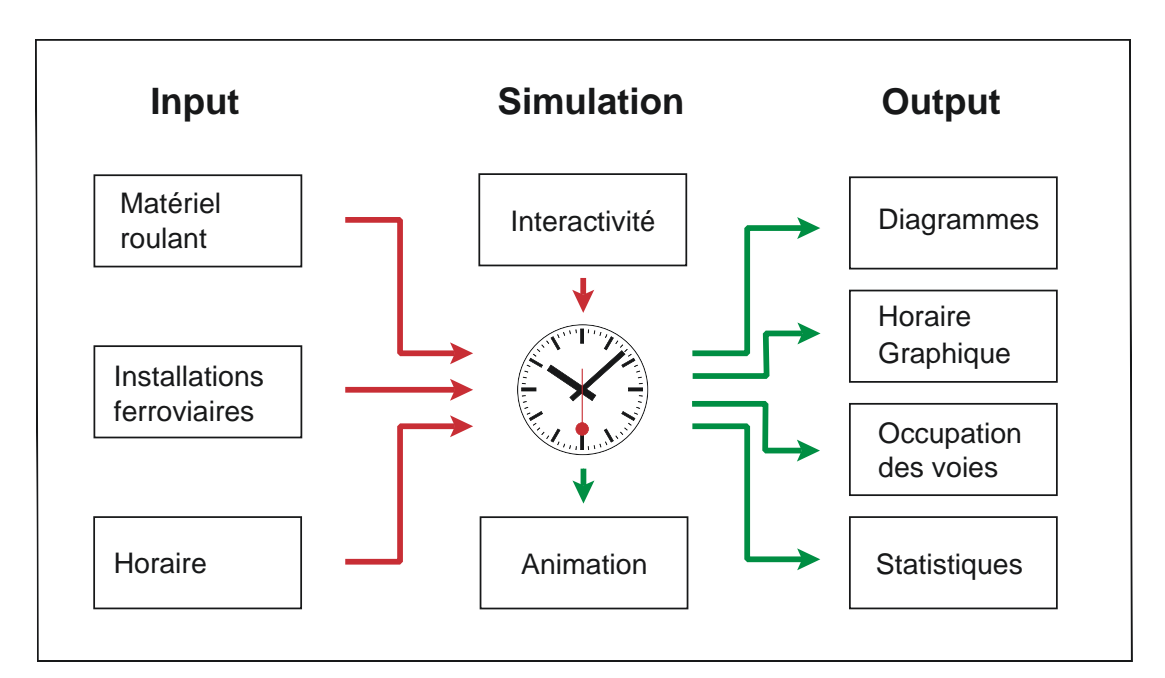

Fig. 1: composantes de l'outil de simulation

La simulation calcule les mouvements de tous les trains à la seconde près et reproduit le comportement exact des installations de sécurité. Les données du processus collectées pendant l'exécution de la simulation peuvent être visualisées sous les représentations classiques du domaine ferroviaire, telles qu'horaires graphiques, diagrammes d'occupation des voies, statistiques de retard, etc.

#### **Matériel roulant**

Chaque engin de traction est décrit par ses données techniques telles que la motorisation, le poids, la longueur, etc. Une banque de données appelée « Dépôt » gère les locomoteurs. A chaque train circulant pendant une simulation sont attribués un ou plusieurs engins d'un dépôt, ainsi que les voitures ou wagons à remorquer. Les convois ainsi définis, également disponibles dans une banque de données du même type (par exemple une locomotive Re 460, 13 voitures unifiées IV et une voiture pilote pour les trains « InterCity » suisses), peuvent ensuite être utilisés à volonté et pour différents types de circulations.

#### **Données de la voie ferrée**

La voie ferrée est représentée sous la forme d'un graphe mathématique – un ensemble de nœuds et d'arêtes. Sa topologie peut être saisie et gérée graphiquement à l'aide d'un éditeur de plan de voies. Les différents éléments du graphe peuvent ensuite être dotés d'attributs. Les arêtes possèdent, par exemple, une longueur, une déclivité et des vitesses de circulation admissibles selon les différents types de trains. Outre les nœuds et les arêtes, d'autres éléments de l'infrastructure sont créés et gérés à l'aide de l'éditeur de plan de voies. La figure 2 montre un extrait d'un plan de voies d'une gare simple.

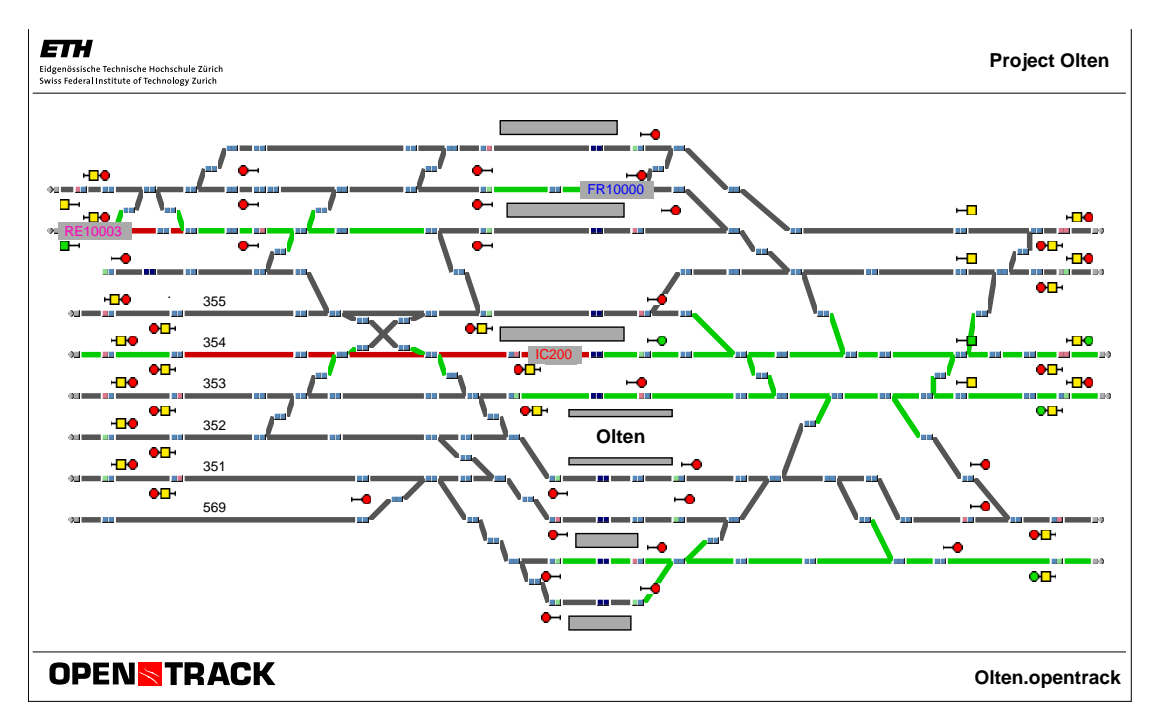

Fig 2: topologie des voies d'une gare

#### **Horaire**

Les données des mouvements à simuler sont gérées à l'aide d'une banque de données de l'horaire. On y définit entre autres les départs planifiés des trains aux points d'arrêt, les durées d'arrêt minimum et les correspondances.

#### **Simulation**

Pendant la simulation, les trains tentent de remplir leurs missions dans les temps définis à l'horaire. Le mouvement des trains est calculé par résolution de l'équation fondamentale du mouvement : l'accélération maximale possible pour chaque pas de temps est déterminé à partir de l'effort de traction à disposition, des résistances à l'avancement et des paramètres de la voie ferrée. La vitesse du train est obtenue en intégrant la fonction d'accélération, puis une deuxième intégration fournit la distance parcourue.

Les postes d'aiguillages, qui assurent le fonctionnement correct des installations et assurent la sécurité (« couvrent ») des mouvements des trains, ont une influence additionnelle sur l'avancement des véhicules, par exemple dans le cas de sections d'itinéraires occupées ou de signaux fermés.

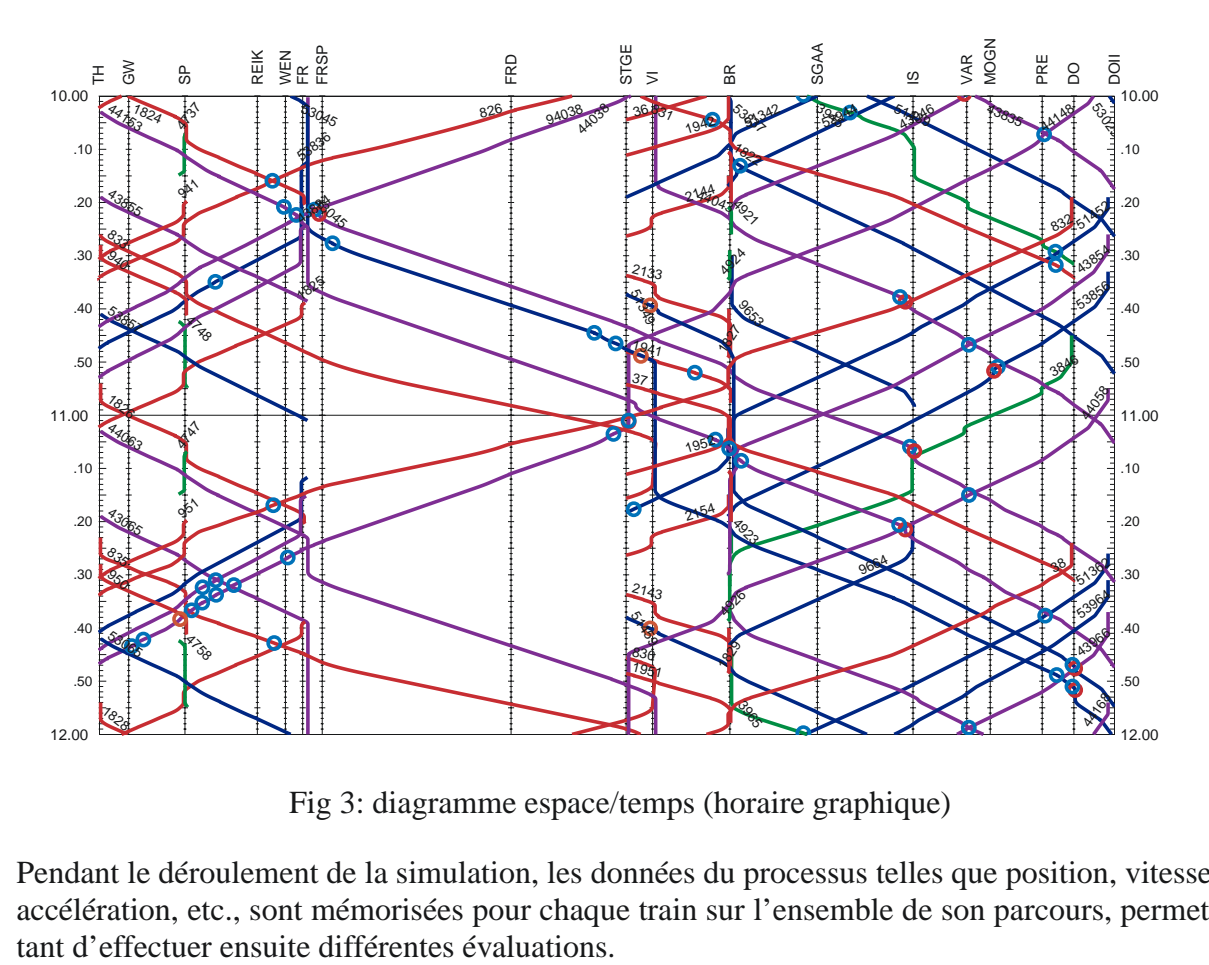

Fig 3: diagramme espace/temps (horaire graphique)

Pendant le déroulement de la simulation, les données du processus telles que position, vitesse, accélération, etc., sont mémorisées pour chaque train sur l'ensemble de son parcours, permetLa simulation peut se dérouler en mode animé, permettant à l'utilisateur de voir les trains en mouvement sur l'infrastructure, de visualiser les sections occupées ou réservées des itinéraires ainsi que l'état des signaux.

#### **Évaluations**

OpenTrack offre une multitude de moyens pour l'évaluation des résultats de la simulation, qu'il est possible de représenter par train, par section de ligne ou par gare. Pour chaque train on peut par exemple visualiser l'évolution de l'accélération ou de la vitesse sur la distance parcourue (fig. 4), les gênes occasionnées par des signaux fermés ou des correspondances tardives, etc. Concernant les lignes, les horaires graphiques (fig. 3) et l'occupation des cantons peuvent être affichés. Dans les gares sont enregistrés les heures de passage, les horaires effectifs, l'occupation des voies (fig. 5) ou les retards.

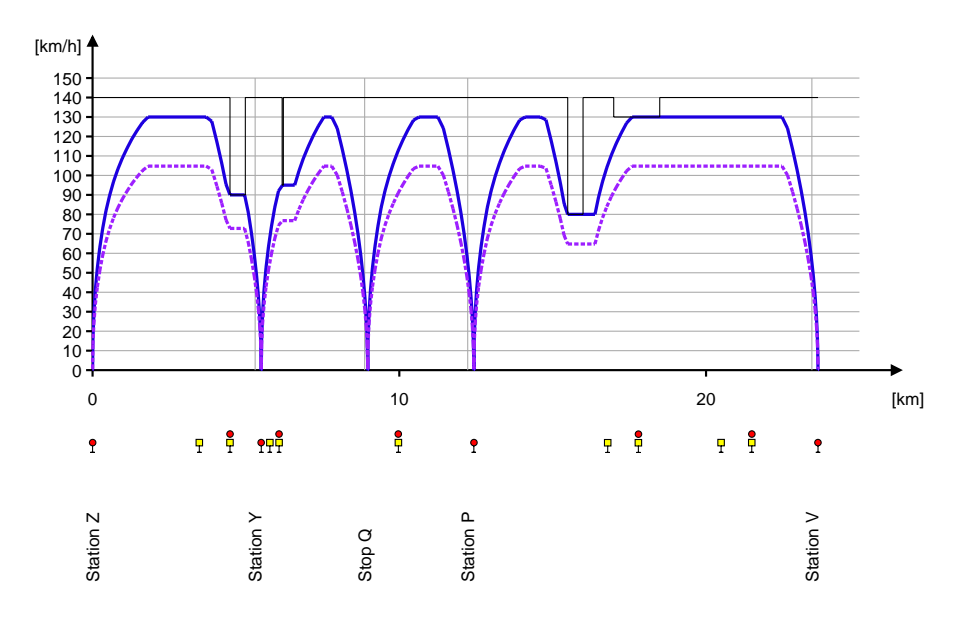

Fig 4: diagramme espace/vitesse

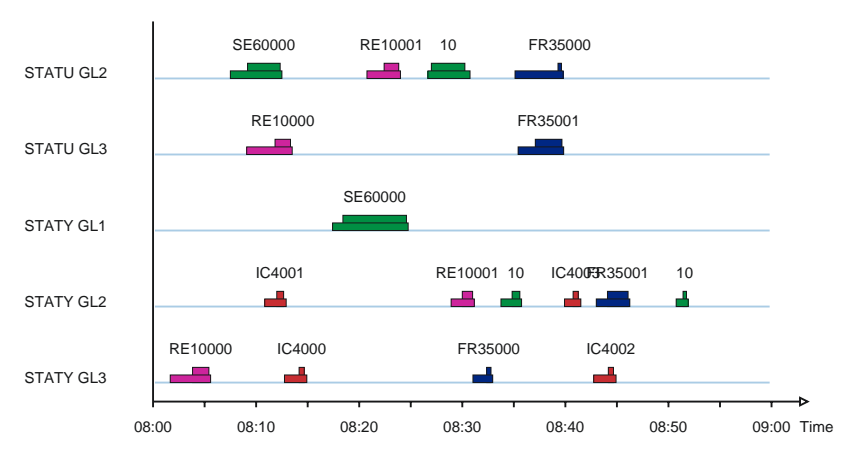

Fig 5: occupation des voies d'une gare

## **Application OpenTrack**

OpenTrack est disponible pour les environnements Windows (XP, Vista, 7, 8, 10) , MacOS X Server et MacOS X.

L'application est disponible en deux variantes. La version complète d'OpenTrack permet la circulation d'un nombre illimité de trains pour chaque simulation exécutée. La version Open-Track Light, prévue essentiellement pour des calculs de temps de parcours, limite le nombre de trains à deux pour chaque simulation.

La figure 6 montre un exemple de l'application au cours de l'exécution d'une simulation. Les trains en circulation peuvent être visualisés sur le plan topologique des voies.

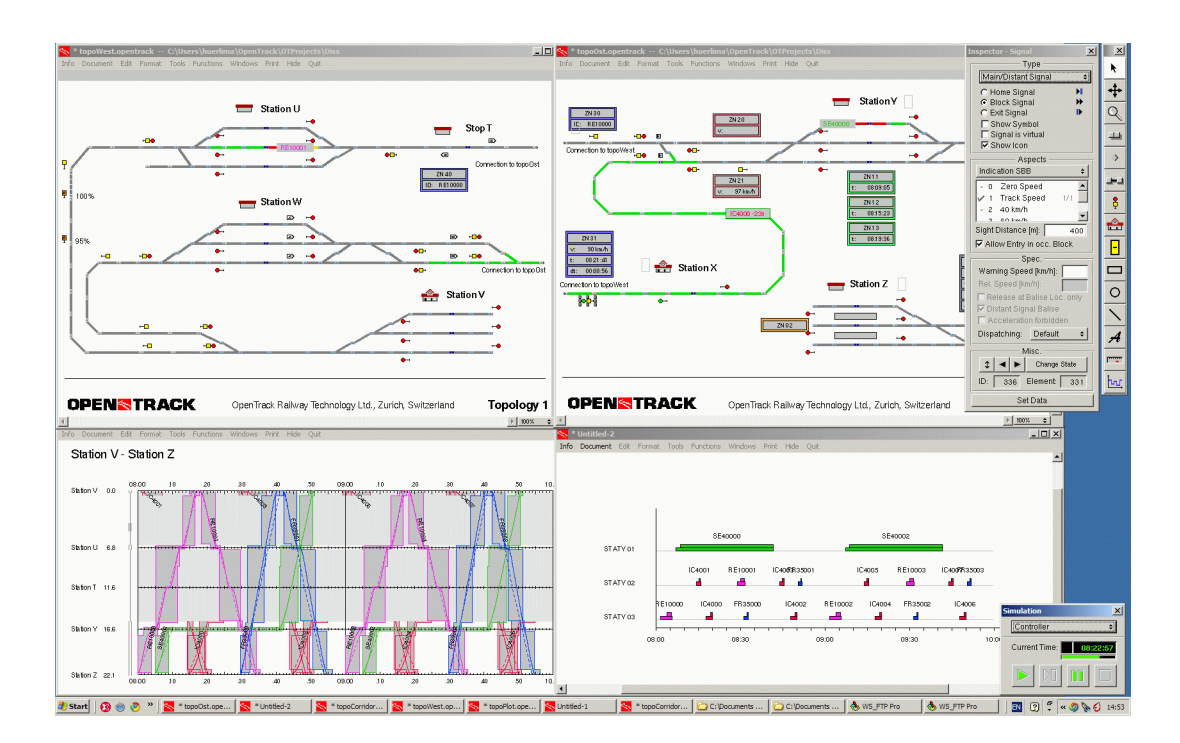

Fig 6: Screenshot (OpenTrack pour Windows XP)

## **Informations complémentaires**

OpenTrack Railway Technology Ltd. Gubelstr. 28 CH - 8050 Zurich Switzerland

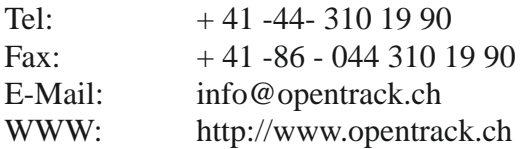